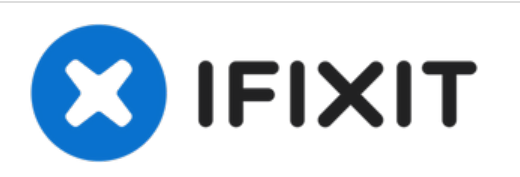

# **Installazione dell'unità ottica nell'iMac Intel EMC 2267 da 24"**

Scritto Da: Brittany McCrigler

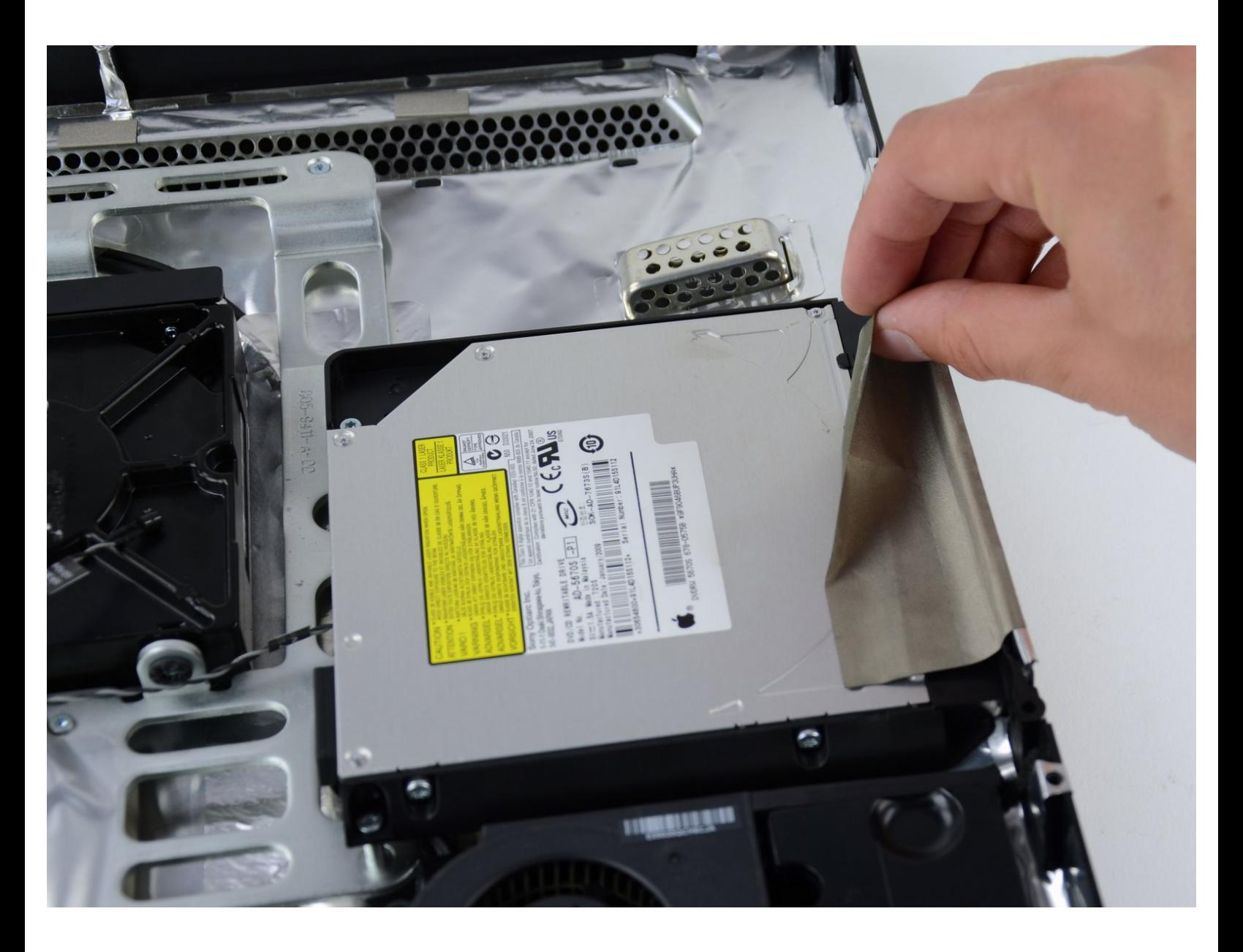

Questo documento  $\tilde{A}$ " stato generato su 2022-10-26 08:20:15 AM (MST).

# **INTRODUZIONE**

Solo prerequisito

#### $\sigma^{\mu}$ **STRUMENTI:**

TR10 Torx Security [Screwdriver](file:///Store/Tools/TR10-Torx-Security-Screwdriver/IF145-080) (1)

Questo documento  $\tilde{A}$ " stato generato su 2022-10-26 08:20:15 AM (MST).

## **Passo 1 — Installazione dell'unità ottica nell'iMac Intel EMC 2267 da 24"**

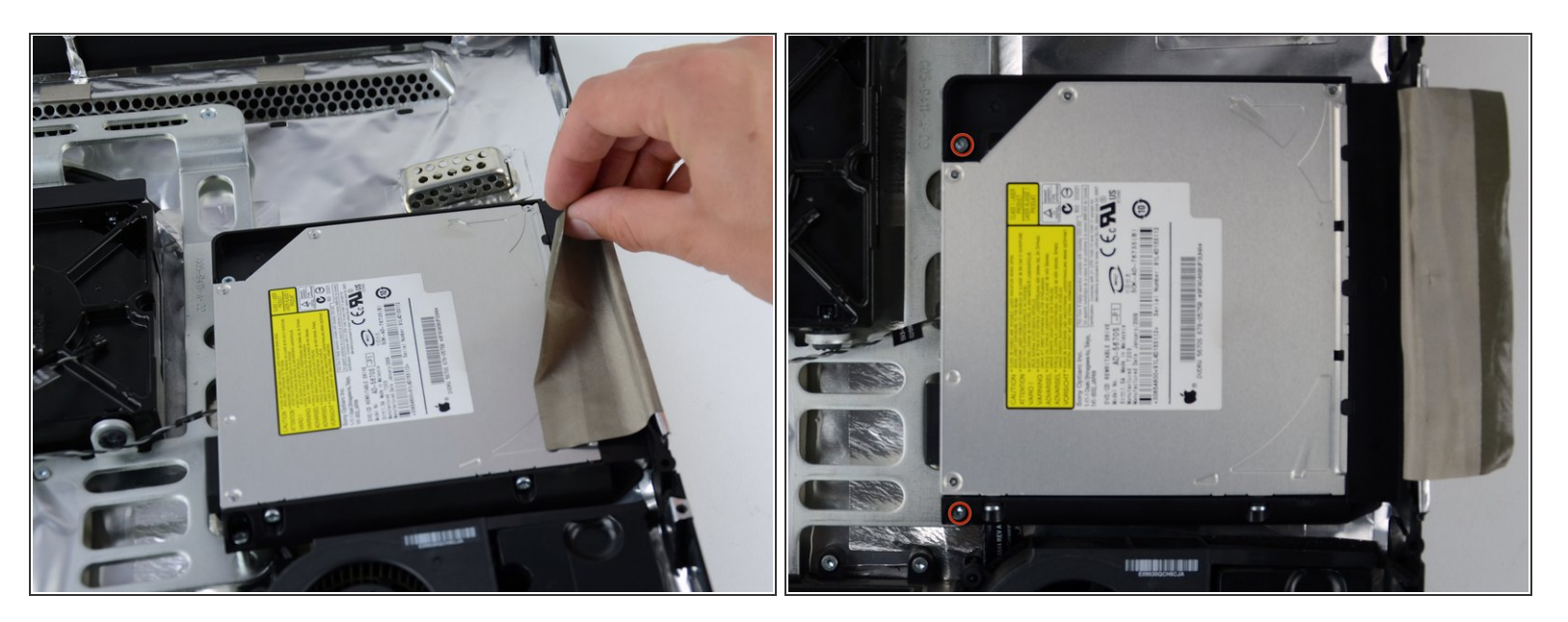

- Rimuovere il nastro che tiene l'unità ottica in posizione.
- Rimuovere le due viti Torx T10 da 7,1 mm.

## **Passo 2**

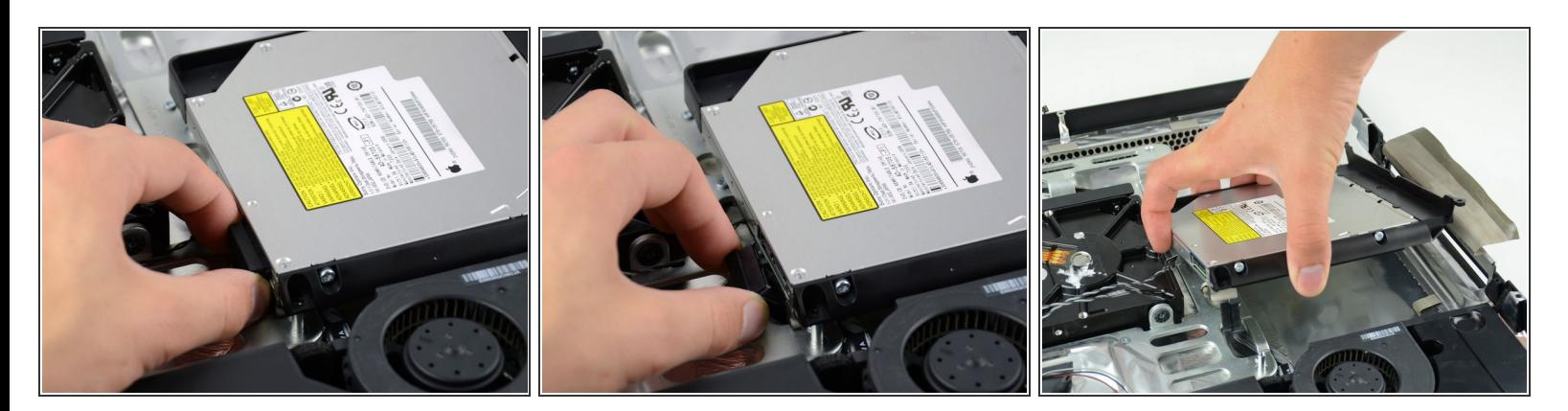

- Tenere saldamente il connettore dell'unità ottica ed estrarlo direttamente dall'unità stessa.
- Rimuovere l'unità ottica dal dispositivo.

Per riassemblare il dispositivo, seguire queste istruzioni in ordine inverso.

Questo documento  $\tilde{A}$ " stato generato su 2022-10-26 08:20:15 AM (MST).